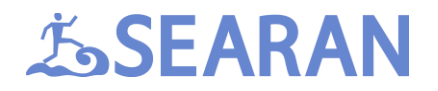

### dotstack™

### dotstack integration with STM32F4 & FreeRTOS.

#### Contents

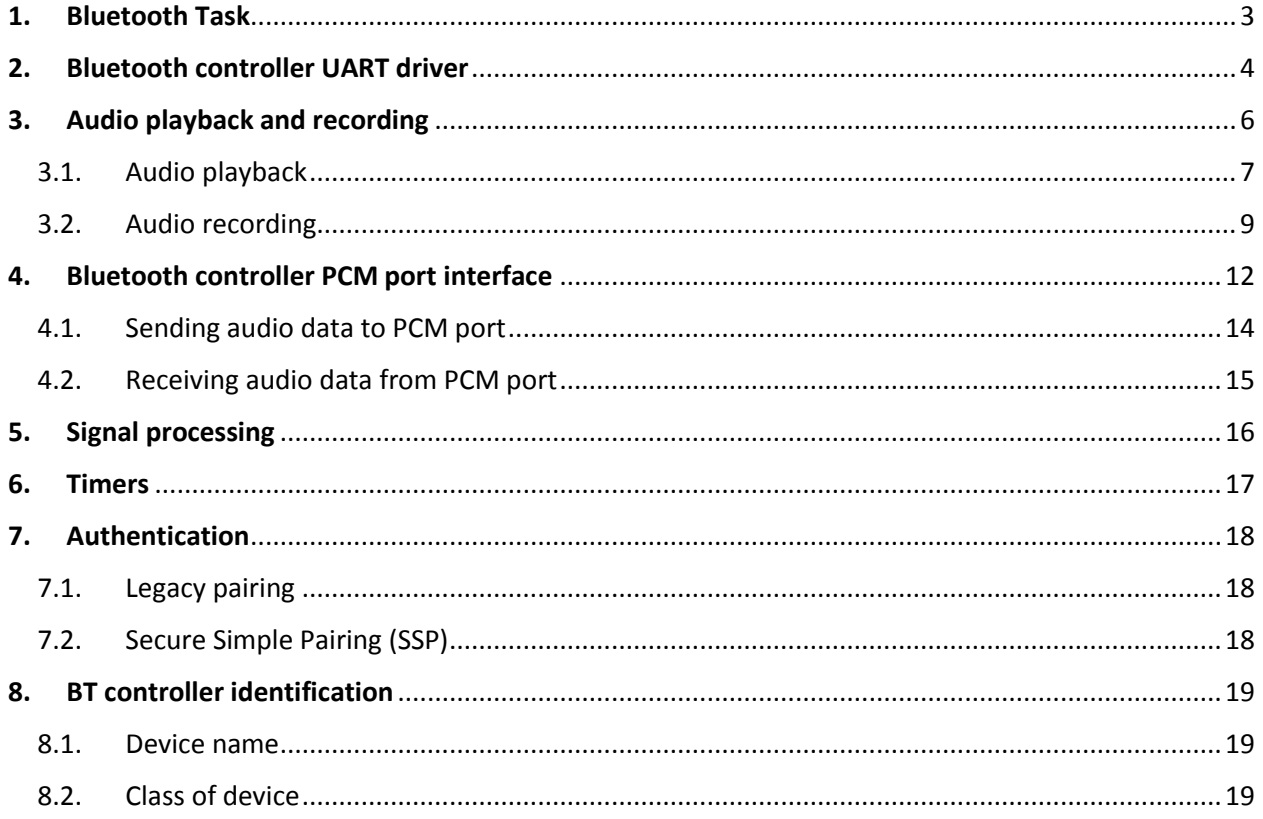

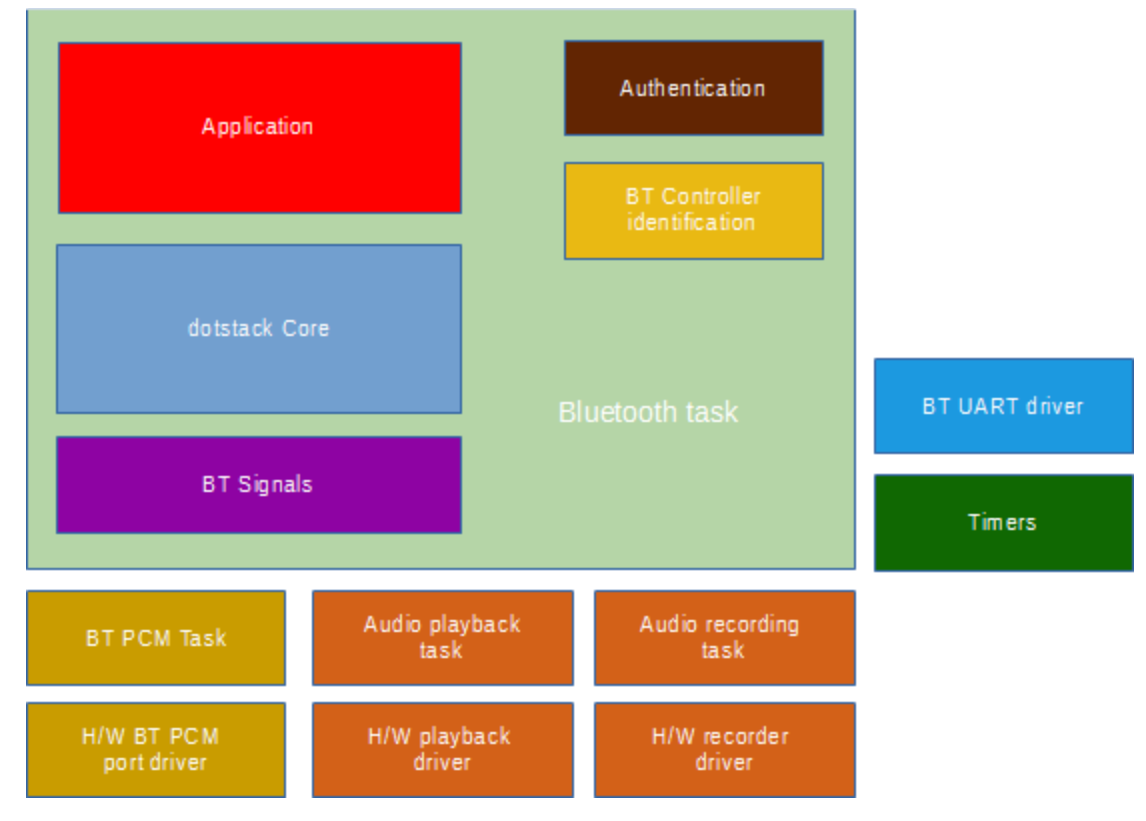

*Figure 1*

The general structure of the integration layer is shown in the Figure 1. The layer consists of the following components:

- Bluetooth task
- Application
- dotstack Core library (dotstack Core)
- Implementation of dotstack signals processing interface (BT Signals)
- Bluetooth controller PCM task (BT PCM task)
- Bluetooth controller hardware PCM interface driver (H/W BT PCM port driver)
- Audio playback task
- Audio playback hardware interface driver (H/W playback driver)
- Audio recording task
- Audio recording hardware interface driver (H/W recorder driver)
- Bluetooth controller HCI interface driver (BT UART driver)
- Implementation of dotstack timers interface (Timers)
- Authentication
- BT Controller identification

#### <span id="page-2-0"></span>1. Bluetooth Task

This task is the central piece of the integration layer which runs the stack and also glues all other components together. The task is defined in common/btstask.h and common/btstask.c. On startup the task initializes BT UART driver and then goes to an infinite loop where it listens for a semaphore. There is a mask of flags where each bit corresponds to a "signal". Each signal has a function associated with it called signal handler. Once the task gets ownership of the semaphore it checks the mask and calls handlers of all signals that are currently set. The mask is then reset. This process repeats indefinitely.

### <span id="page-3-0"></span>2. Bluetooth controller UART driver

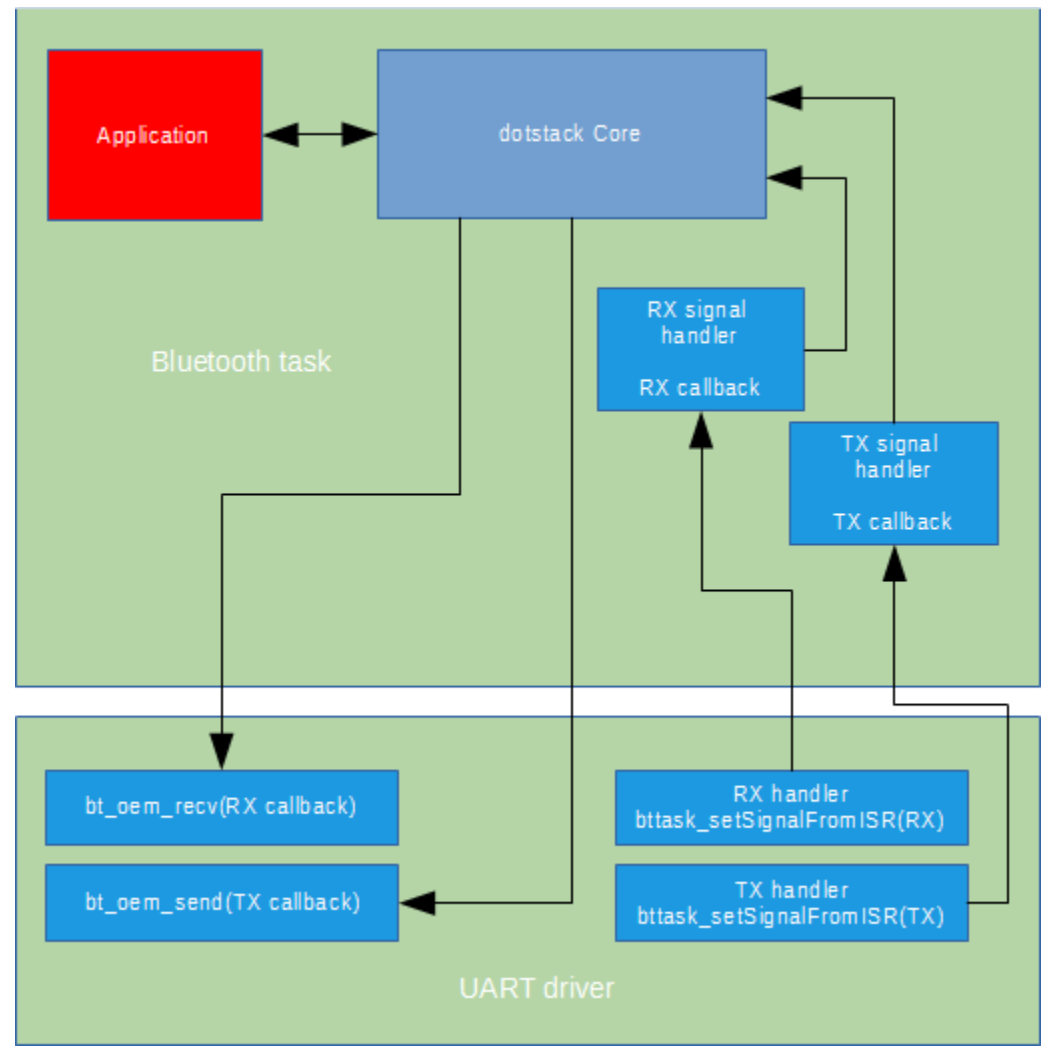

*Figure 2*

This driver implements communication interface between the stack and the BT controller. Although the stack can work with any controller that supports HCI interface, controllers from different vendors often require some specific configuration before they can be used. The driver also performs this task.

For each supported controller there is at least one variant of the driver. Drivers are implemented in files that begin with "btport". For example, for CSR881x controllers there are 2 variants of the driver common/btport\_csr881x.c (uses UART interrupts) and common/btport\_csr881x\_dma.c (uses DMA). Which variant of the driver to use is usually chosen by setting an appropriate option in common/config.h. For example, if "BT\_UART\_USE\_DMA" is defined in common/config.h then the DMA version will be used, otherwise – the interrupt version will be used.

This communication interface between the stack and the HCI controller consists of two functions:

- void bt\_oem\_send(const bt\_byte\* buffer, bt\_uint len, bt\_oem\_send\_callback\_fp callback);
- void bt\_oem\_recv(bt\_byte\* buffer, bt\_uint len, bt\_oem\_recv\_callback\_fp callback);

When the stack wants to send something it calls bt oem send() passing a pointer to the buffer to be sent, the length of the buffer and a pointer to a callback function. The driver stores these values and starts asynchronous transmission using either UART interrupt or DMA. On the specified number of bytes has been sent the driver sets the BTTASK\_SIG\_TX signal. This tells the BT task that on the next iteration it has to call the BTTASK\_SIG\_TX signal handler - bttask\_pal\_handleTxSignal() – which is defined in the drivers source file (e.g., common/btport\_csr811\_dma.c). The handler calls the callback function passed when bt\_oem\_send() was called. This technique ensures that the callback is called in the context of the BT task.

When the stack needs data from the controller is calls bt\_oem\_rcv() passing a pointer to the buffer where received data should be stored, the number of bytes to receive and a pointer to a callback function. The driver stores these value and start asynchronous receive using either UART interrupts or DMA. Once the specified number of bytes has been received the driver sets the BTTASK\_SIG\_RX signal. This tells the BT task that on the next iteration it has to call the BTTASK SIG RX signal handler bttask pal\_handleRxSignal() – which is defined in the drivers source file (e.g., common/btport\_csr811\_dma.c). The handler calls the callback function passed when bt\_oem\_recv() was called. The callback should be called only when the exact number of bytes specified in the bt\_oem\_recv() call has been received.

### <span id="page-5-0"></span>3. Audio playback and recording

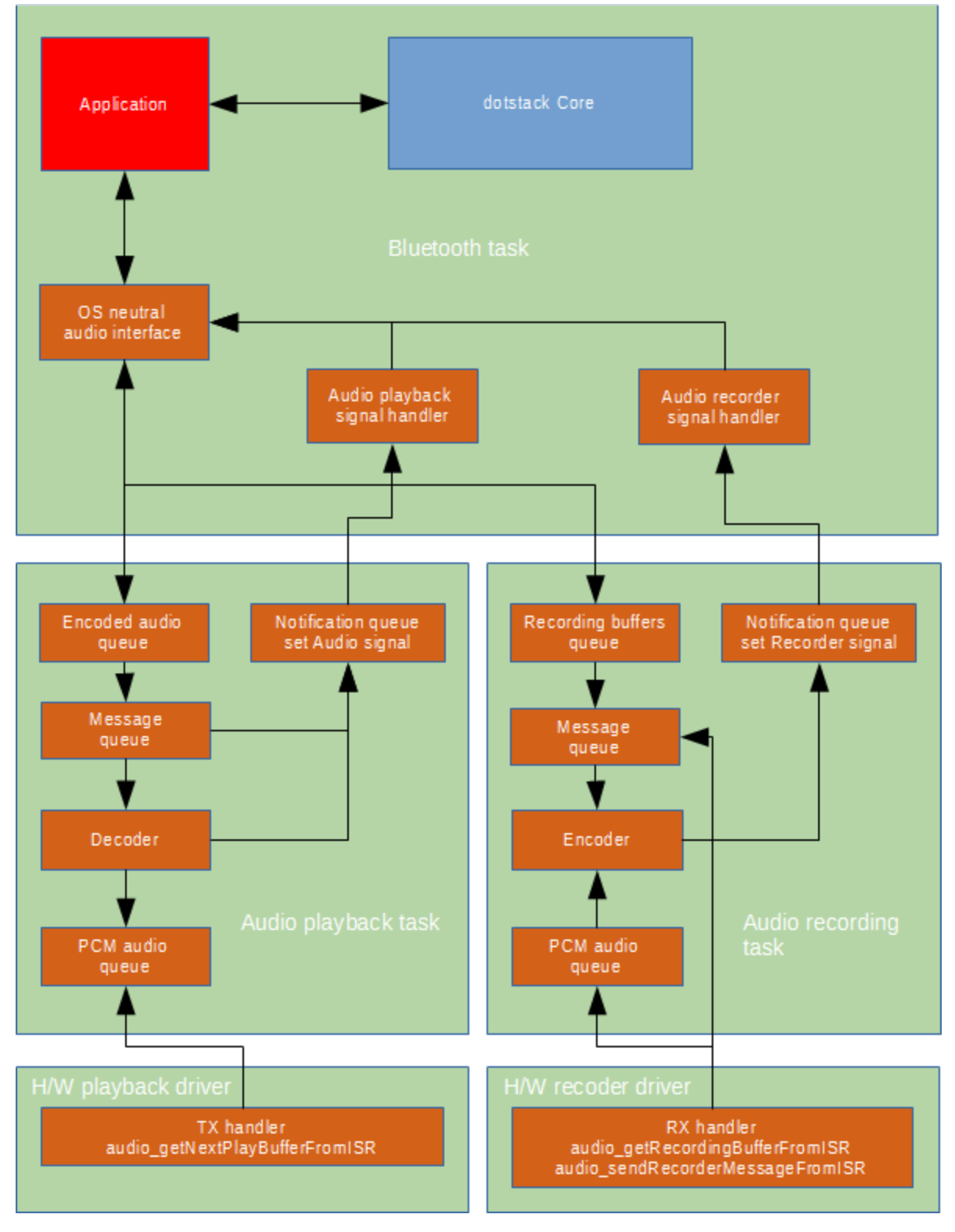

#### <span id="page-6-0"></span>3.1. Audio playback

The audio playback interface is comprised of 3 layers of abstraction:

- OS-independent audio playback interface
- OS-specific audio playback interface (Audio playback task in Figure 3)
- Hardware-specific audio playback interface (H/W playback driver in Figure 3)

The OS-independent interface is defined in common/btaudio.h. It consists of a set of functions that are named "btaudio\_<operation name>":

void btaudio\_init(btaudio\_Callback callback, btaudio\_Callback recorderCallback);

bt\_bool btaudio\_configurePlayback(btaudio\_CodecConfig\* config);

bt\_bool btaudio\_configureAnalizer(btaudio\_CodecConfig\* config);

void btaudio\_startPlayback(void);

void btaudio\_stopPlayback(void);

void btaudio\_pausePlayback(void);

void btaudio\_resumePlayback(void);

void btaudio\_playPacket(btaudio\_MediaPacket\* packet);

void btaudio\_analizeStream(btaudio\_MediaPacket\* packet);

void btaudio\_setVolume(bt\_uint volume, bt\_bool fromISR);

void btaudio\_setVolumeEx(bt\_uint volume, bt\_bool fromISR);

These functions is what Application has to use when it needs to play audio received from the stack or control the playback. The interface is implemented in common/btaudio.c. The implementation is suitable for any OS or no-OS integration.

The OS-specific interface is also defined in common/btaudio.h. It consists of a set of functions that are named "btaudio\_pal\_<operation name>":

void btaudio\_pal\_init(btaudio\_Callback callback);

void btaudio pal configurePlayback(bt ulong samplingRate, bt byte codecType, void\* codecConfig, bt\_byte btAudioInterface, bt\_byte audioProcessor);

void btaudio\_pal\_configureAnalizer(bt\_ulong samplingRate, bt\_byte codecType, void\* codecConfig);

void btaudio\_pal\_startPlayback(void);

void btaudio\_pal\_stopPlayback(void);

### **J.SEARAN**

void btaudio\_pal\_pausePlayback(void); void btaudio\_pal\_resumePlayback(void); void btaudio\_pal\_playPacket(btaudio\_MediaPacket\* packet); void btaudio\_pal\_analizeStream(btaudio\_MediaPacket\* packet); void btaudio\_pal\_setVolume(bt\_uint volume, bt\_bool fromISR);

Implementation of these functions is different under each OS. The FreeRTOS implementation is located in common/audio.c. The OS-specific audio playback interface under FreeRTOS is implemented in a separate task. Communications between the audio task and the BT task happen with the help of 2 queues – message queue and notification queue. The first queue is used to receive commands from the BT task. I.e., when "btaudio pal " function is called by the OS-independent interface, usually no actual work is done except putting a message to the message queue. The notification queue is used to notify the BT task that an operation inside the audio task has completed.

The hardware-specific audio playback interface is defined in common/audio.h. It is used to communicate with the real hardware. This interface is actually can be anything because it depends on the available hardware and is used only by the OS-specific interface. In case of FreeRTOS the hardwarespecific interface consists of the following functions:

void audio\_init(void);

audio\_PlayBuffer\* audio\_getNextPlayBuffer(void);

audio\_PlayBuffer\* audio\_getNextPlayBufferFromISR(portBASE\_TYPE \*higherPriorityTaskWoken);

void audio\_pal\_init(void);

void audio\_pal\_startPlayback(uint32\_t samplingRate, uint8\_t audioProcessor);

void audio\_pal\_stopPlayback(void);

void audio\_pal\_pausePlayback(void);

void audio\_pal\_resumePlayback(void);

void audio\_pal\_setVolume(uint16\_t volume);

uint32\_t audio\_pal\_getFlag(uint32\_t flag);

uint32 t audio pal getFlags(void);

Let's see how playing an A2DP media packet works. When an A2DP packet arrives the stack calls the callback registered with bt\_a2dp\_register\_callback() with the event code A2DP\_EVT\_MEDIA\_PACKET\_RECEIVED. The parameter to this event is a pointer to a structure that contains encoded audio. A2DP\_EVT\_MEDIA\_PACKET\_RECEIVED event handler calls

btaudio playPacket() which in turn calls btaudio pal playPacket(). In this function the packet is added to a list and a message MSG\_PLAY\_PACKET is sent to the audio playback task's message queue. The task's function reads messages from the queue and when it finds MSG\_PLAY\_PACKET message it calls fillPlayBuffer(). This function checks if there is already a packet that has not been completely decoded. If there is one it continues decoding this packet. Otherwise it takes next packet from the list.

Decoded PCM frames are stored in another list. When the length of this list (stored in mPlayQueueLen) reaches PLAYBACK\_START\_THRESHOLD, audio\_pal\_startPlayback() is called which configures audio CODEC and sends first portion of PCM frames to it using DMA transfer. Once the transfer is complete, the DMA interrupt handler calls audio\_getNextPlayBufferFromISR() which returns next portion of PCM frames. While PCM frames are being sent to the CODEC, the audio playback task continues decoding arriving packets. As long as the remote device continues streaming there will always be something in the list of decoded frames.

After the packet with encoded audio has been completely decoded it has to be returned to the application for reuse. This is done through the notification queue. When fillPlayBuffer() is done with the current packet it puts a NOTIF\_PACKET\_PLAYED message to the notification queue and sets BTTASK\_SIG\_AUDIO signal. The BT task when sees that signal is set calls its handler – audioSignalHandler(). In this function the notification queue is read and an application callback (set with btaudio\_init() call) is executed.

#### <span id="page-8-0"></span>3.2. Audio recording

The audio recording interface is similar to the audio playback one. It is also comprised of 3 layers of abstraction:

- OS-independent audio recording interface
- OS-specific audio recording interface (Audio recording task in Figure 3)
- Hardware-specific audio recording interface (H/W recorder driver in Figure 3)

The OS-independent interface is defined in common/btaudio.h. It consists of a set of functions that are named "btaudio\_<operation name>":

bt bool btaudio configureRecorder(btaudio CodecConfig\* config);

void btaudio\_startRecorder(void);

void btaudio\_stopRecorder(void);

void btaudio\_pauseRecorder(void);

void btaudio\_recordPacket(btaudio\_MediaPacket\* packet);

These functions is what Application has to use when it needs to record audio form some source and send it to a remote device or control the recording. The interface is implemented in common/btaudio.c. The implementation is suitable for any OS or no-OS integration.

The OS-specific interface is also defined in common/btaudio.h. It consists of a set of functions that are named "btaudio\_pal\_<operation name>":

void btaudio pal\_configureRecorder(bt\_ulong samplingRate, bt\_byte codecType, void\* codecConfig, bt\_byte btAudioInterface, bt\_byte audioProcessor);

void btaudio\_pal\_initRecorder(btaudio\_Callback callback);

void btaudio pal startRecorder(void);

void btaudio pal stopRecorder(void);

void btaudio\_pal\_pauseRecorder(void);

void btaudio pal recordPacket(btaudio MediaPacket\* packet);

Implementation of these functions is different under each OS. The FreeRTOS implementation is located in common/voice.c. The OS-specific audio recording interface under FreeRTOS is implemented in a separate task. Communications between the recording task and the BT task happen with the help of 2 queues – message queue and notification queue. The first queue is used to receive commands from the BT task. I.e., when "btaudio pal " function is called by the OS-independent interface, usually no actual work is done except putting a message to the message queue. The notification queue is used to notify the BT task that an operation inside the recording task has completed.

The hardware-specific audio recording interface is defined in common/voice.h. It is used to communicate with the real hardware. This interface is actually can be anything because it depends on the available hardware and is used only by the OS-specific interface. In case of FreeRTOS the hardwarespecific interface consists of the following functions:

audio\_RecordBuffer\* audio\_getRecordingBufferFromISR(portBASE\_TYPE \*higherPriorityTaskWoken);

void audio\_sendRecorderMessageFromISR(RecorderTaskMessage\* msg, signed portBASE\_TYPE\* higherPriorityTaskWoken);

void audio\_pal\_initRecorder(void);

void audio\_pal\_configureRecorder(uint32\_t samplingRate);

void audio\_pal\_startRecorder();

void audio\_pal\_pauseRecorder();

void audio pal stopRecorder(void);

Audio recording is used in examples that demonstrate HFP and HSP profiles. It is also used in our custom solution for voice over BLE.

If an app wants to receive audio from an audio source (e.g., microphone) it should constantly supply the recoding layer with packets where the audio will be stored. The app does it by calling btaudio\_recordPacket(). This function calls btaudio\_pal\_recordPacket () which sends a MSG\_RECORD\_PACKET message to the recording task's queue. A pointer to the packet is passed along

with the message. The task's function reads messages from the queue and when it sees MSG\_RECORD\_PACKET it adds the packet to a list and sends a MSG\_FILL\_RECORD\_PACKET message. The MSG\_FILL\_RECORD\_PACKET handler calls fillRecordPacket(). This one checks if there is anything in the list of raw PCM frames read from the audio source. As long as this list is not empty, raw PCM frames are encoded and saved to the packet supplied by the app.

When the current recording packet is full it has to be returned to the app. This is done through the notification queue. fillRecordBuffer() puts a NOTIF\_PACKET\_RECORDED message to the notification queue and sets BTTASK\_SIG\_RECORDER signal. The BT task, when sees that signal is set, calls its handler – recorderSignalHandler(). In this function the notification queue is read and an application callback (set with btaudio init() call) is executed. The NOTIF\_PACKET\_RECORDED causes the application callback to be executed with BTAUDIO\_EVENT\_PACKET\_RECORDED event. The handler of this event usually sends the recorded audio to the remote device by calling an API from dotstack library or, if the BT controller has PCM port, by passing the packet directly to the PCM port interface.

Actual audio recording occurs in H/W recorder driver. There is an array of buffers that the H/W driver uses to store recorded frames. The driver accesses this array with audio getRecordingBufferFromISR(). This function returns a pointer to the next free buffer and decreases the number of free buffers.

For STM32F4-Discovery board the H/W recorder driver is implemented in common/STM32F4- DISCOVERY/voice pal.c. When recording is enabled (the app does that by calling btaudio startRecorder() which eventually leads to an audio pal startRecorder() call), each audio frame generates an SPI interrupt. The interrupt handler, if it has yet no pointer to a buffer for storing PCM frames, calls audio getRecordingBufferFromISR() and stores returned pointer in mBuffer. Once the buffer is full the handler sends a MSG\_BUFFER\_RECORDED to the recording task. The task increases the number of filled buffers and calls fullRecordBuffer().

### <span id="page-11-0"></span>4. Bluetooth controller PCM port interface

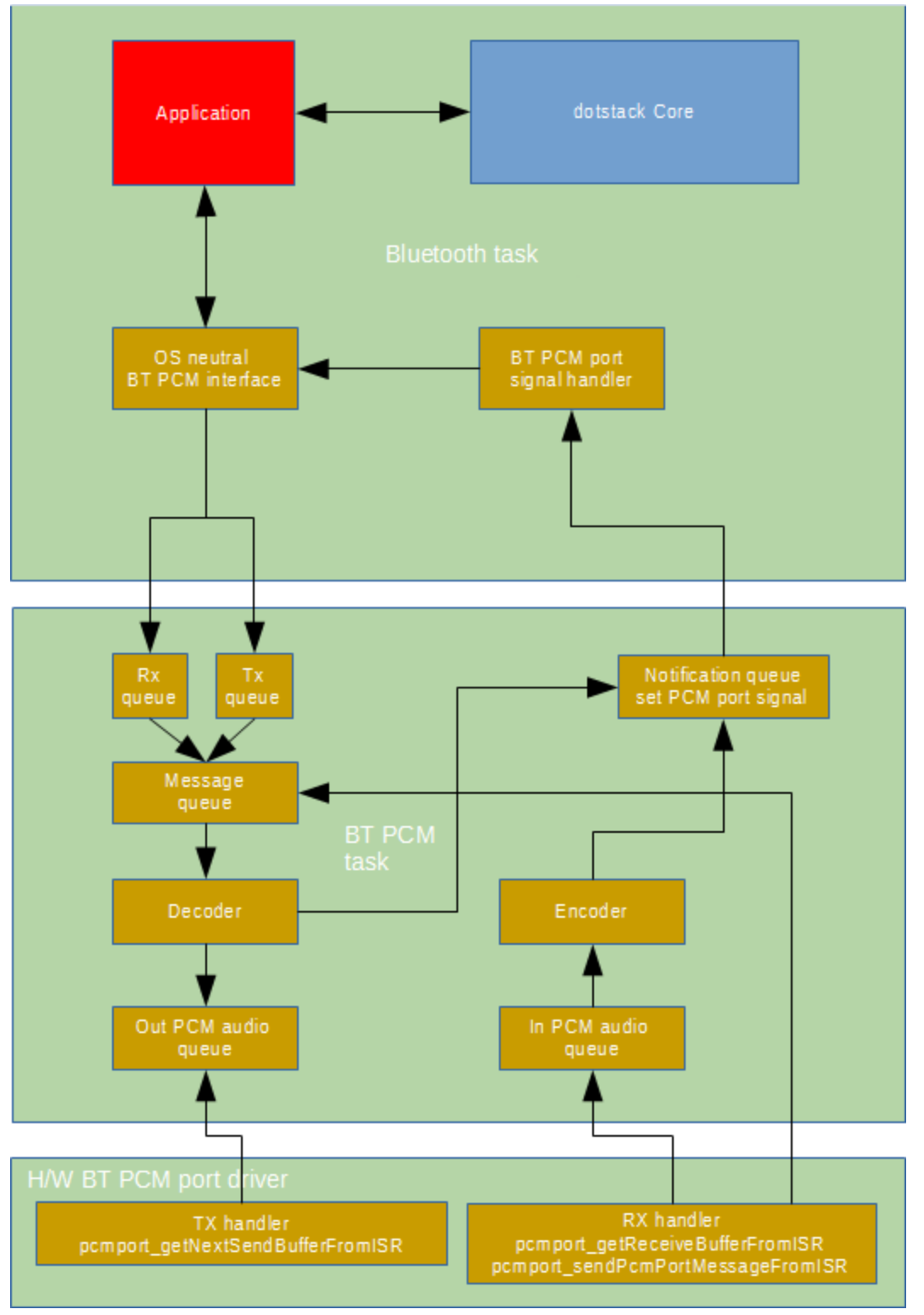

*Figure 4*

## **J.SEARAN**

Most BT controllers have a PCM port which is used to transfer audio without involving the HCI interface. With some controllers (e.g., CSR8811) using the PCM port is the only way to implement SCO audio links.

The PCM port interface is similar to audio playback and recording interfaces and is comprised of 3 layers of abstraction:

- OS-independent PCM port interface
- OS-specific PCM port interface (BT PCM task in Figure 4)
- Hardware-specific PCM port interface (H/W BT PCM port driver in Figure 4)

The OS-independent interface is defined in common/btpcmport.h. It consists of a set of functions that are named "btpcmport\_<operation name>":

void btpcmport\_init(btpcmport\_Callback callback);

bt\_bool btpcmport\_configure(btaudio\_CodecConfig\* config);

void btpcmport\_start(void);

void btpcmport\_stop(void);

void btpcmport\_receivePacket(btaudio\_MediaPacket\* packet);

void btpcmport\_sendPacket(btaudio\_MediaPacket\* packet);

void btpcmport\_connect(bt\_uint hconn, bt\_id cid);

void btpcmport\_disconnect(void);

These functions is what Application has to use when it needs to send to or receive from the controller's PCM port. The interface is implemented in common/btpcmport.c. The implementation is suitable for any OS or no-OS integration.

The OS-specific interface is also defined in common/btpcmport.h. It consists of a set of functions that are named "btpcmport\_pal\_<operation name>":

void btpcmport\_pal\_init(btpcmport\_Callback callback);

void btpcmport\_pal\_configure(bt\_ulong samplingRate, bt\_byte codecType, void\* codecConfig, bt\_byte btAudioInterface, bt\_byte audioProcessor);

void btpcmport\_pal\_start(void);

void btpcmport\_pal\_stop(void);

void btpcmport\_pal\_receivePacket(btaudio\_MediaPacket\* packet);

void btpcmport\_pal\_sendPacket(btaudio\_MediaPacket\* packet);

void btpcmport\_pal\_connect(bt\_uint hconn, bt\_id cid);

void btpcmport\_pal\_disconnect(void);

## **J.SEARAN**

Implementation of these functions is different under each OS. The FreeRTOS implementation is located in common/pcmport.c. The OS-specific PCM port interface under FreeRTOS is implemented in a separate task. Communications between the PCM port task and the BT task happen with the help of 2 queues – message queue and notification queue. The first queue is used to receive commands from the BT task. I.e., when "btpcmport\_pal\_" function is called by the OS-independent interface, usually no actual work is done except putting a message to the message queue. The notification queue is used to notify the BT task that an operation inside the PCM port task has completed.

The hardware-specific PCM port interface is defined in common/pcmport.h. It is used to communicate with the real hardware. This interface is actually can be anything because it depends on the available hardware and is used only by the OS-specific interface. In case of FreeRTOS the hardware-specific interface consists of the following functions:

void pcmport\_pal\_init(void);

void pcmport\_pal\_configure(bt\_ulong samplingRate, bt\_byte codecType, void\* codecConfig);

void pcmport\_pal\_connect(bt\_uint hconn, bt\_id cid);

void pcmport\_pal\_disconnect(void);

void pcmport\_pal\_startSending(void);

void pcmport\_pal\_stopSending(void);

void pcmport\_pal\_startReceiving(void);

void pcmport\_pal\_stopReceiving(void);

The implementation of this interface for CSR8811 is located in common/pcmport\_pal\_csr881x.c.

#### <span id="page-13-0"></span>4.1. Sending audio data to PCM port

When the app wants to send an audio packet (e.g., when it receives one from the audio recorder) to a remote device through the PCM port it calls btpcmport\_sendPacket() which in turn calls btpcmport\_pal\_sendPacket(). In this function the packet is added to a list and a message MSG\_SEND\_PACKET is sent to the PCM port task's message queue. The task's function reads messages from the queue and when it sees MSG\_SEND\_PACKET message it calls fillSendBuffer(). This function checks if there is already a packet that has not been completely sent. If there is one it continues sending this packet. Otherwise it takes next packet from the list.

Before the audio data can be sent to the controller it has to be decoded and stored into another buffer. Under FreeRTOS "decoding" is simply copying the data from the media packet to the send buffers because media packets provided by the app are already in correct format.

Filled send buffers are stored in another list. When the length of this list (stored in mSendQueueLen) reaches NUM\_SEND\_BUFFERS, a NOTIF\_START\_SENDING message is put to the notification queue and BTTASK\_SIG\_SCOPORT signal I set. The BT task when sees that signal is set calls its handler – pcmPortSignalHandler (). The signal handler reads notification queue and when it sees

NOTIF\_START\_SENDING\_message it calls pcmport\_pal\_startSending(). This function gets a buffer from the list of filled send buffers and sends it to the controller using DMA transfer. Once the transfer is complete, the DMA interrupt handler calls pcmport\_getNextSendBufferFromISR () which returns next send buffer. While audio frames are being sent to the controller, PCM port task continues "decoding" arriving packets. As long as the app continues supplying media packets there will always be something in the list of send buffers.

After the media packet has been completely sent it has to be returned to the application for reuse. This is done through the notification queue. When fillSendBuffer() is done with the current packet it puts a NOTIF\_PACKET\_SENT message to the notification queue and sets BTTASK\_SIG\_SCOPORT signal. The BT task, when sees that signal is set, calls its handler – pcmPortSignalHandler (). In this function the notification queue is read and an application callback (set with btpcmport init() call) is executed.

#### <span id="page-14-0"></span>4.2. Receiving audio data from PCM port

If the app wants to receive audio from the PCM port it should constantly supply the PCM port interface with packets where the audio will be stored. The app does it by calling btpcmport\_ receivePacket (). This function calls btpcmport\_pal\_ receivePacket () which sends a MSG\_RECEIVE\_PACKET message to the PCM port task's queue. A pointer to the packet is passed along with the message. The task's function reads messages from the queue and when it sees MSG\_RECEIVE\_PACKET it adds the packet to a list and calls fillReceivePacket(). This function checks if there is anything in the list of received audio frames. As long as this list is not empty, audio frames are encoded and saved to the packet supplied by the app.

"Encoding" is simply copying the data from the receive buffer to the media packet because data from the controller is already in the correct format.

When the current receive packet is full it has to be returned to the app. This is done through the notification queue. fillReceiveBuffer() puts a NOTIF\_PACKET\_RECEIVED message to the notification queue and sets BTTASK\_SIG\_SCOPORT signal. The BT task, when sees that signal is set, calls its handler – pcmPortSignalHandler (). In this function the notification queue is read and an application callback (set with btpcmport  $init()$  call) is executed. The pcmPortSignalHandler causes the application callback to be executed with BTSCOPORT\_EVENT\_PACKET\_RECEIVED event. The handler of this event sends the received audio to the audio playback interface.

Audio from the controller is received in H/W BT PCM port driver. There is an array of buffers that the H/W driver uses to store received frames. The driver accesses this array with pcmport\_getReceiveBufferFromISR (). This function returns a pointer to the next free buffer and decreases the number of free buffers. Once the buffer is filled with audio frames a MSG\_BUFFER\_RECEIVED message is sent to the PCM port task. The MSG\_BUFFER\_RECEIVED handler increases the number of filled buffers and calls fillReceivePacket ().

#### <span id="page-15-0"></span>5. Signal processing

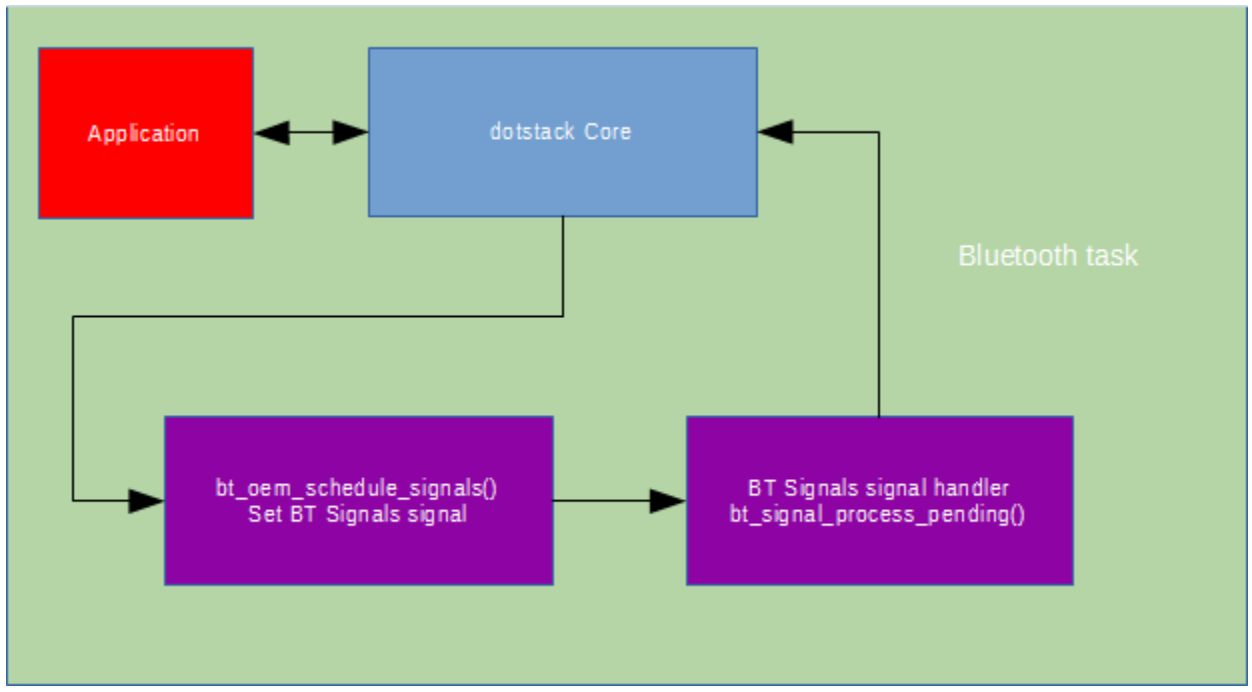

#### *Figure 5*

Almost everything in the stack is done asynchronously. To communicate between various parts of the stack we use signals. E.g., when bt spp\_send (sends a buffer over SPP) is called, it does not send anything to the controller. It simply saves the pointer and the length of the buffer to be sent and sets a signal. The signal has a function associated with it. This function has to be called at some point in time and this should happen as soon as possible. But this cannot be done right after the signal has been set because processing a signal may set another signal (it may be the same signal). This may create a chain of calls that will eventually eat up all program stack or (if the stack is large) will not allow other parts of the dotstack to run. To solve this problem we defined the signal processing interface that has 2 function:

- void bt oem schedule signals(void)
- void bt\_signal\_process\_pending(void)

When the stack calls bt\_oem\_schedule\_signals() this function simply sets the BTTASK\_SIG\_BTSIGNAL signal. On the next iteration of the task's loop bt\_signal\_process\_pending() is called which go through the list of signals and calls handlers of all set signals.

#### <span id="page-16-0"></span>6. Timers

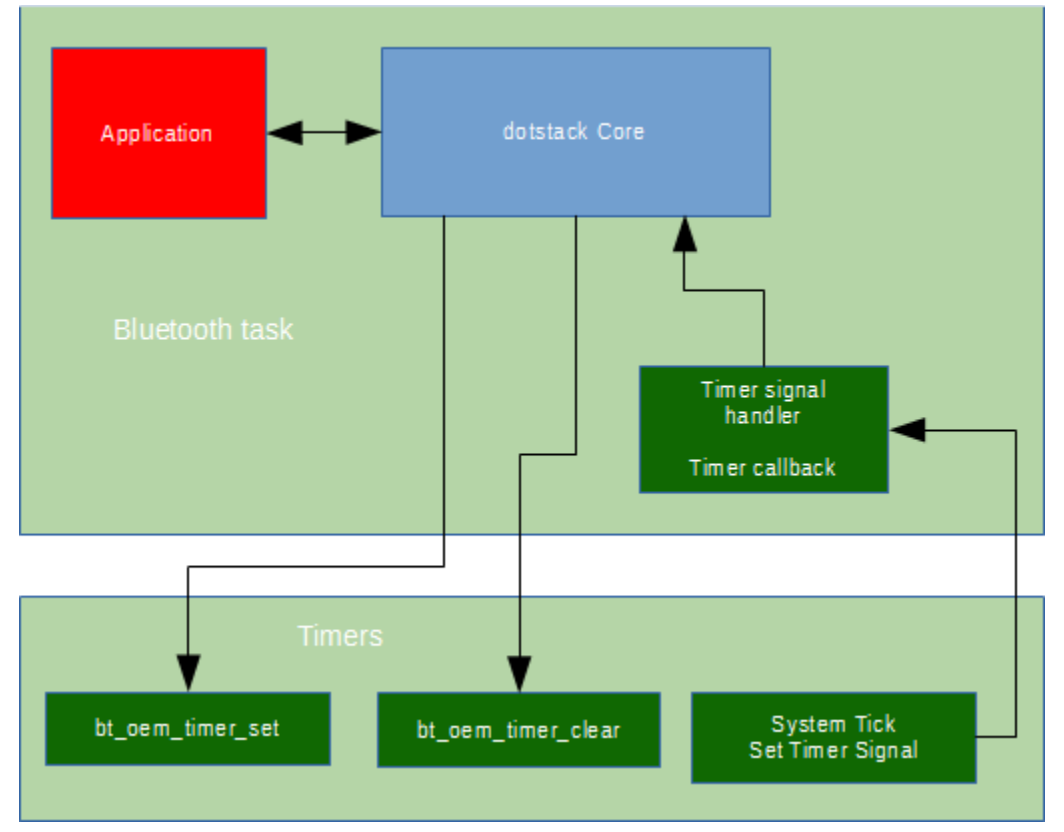

#### *Figure 6*

Timers are used to implement various time outs. This interface has 2 functions:

- void bt oem timer set(bt uint timerId, bt ulong milliseconds, bt timer callback fp callback);
- void bt\_oem\_timer\_clear(bt\_uint timerId);

Under FreeRTOS timers are implemented in common/bttimer.c.

When the stack calls bt oem timer set() this function converts "milliseconds" to system ticks and stores this value and timer's callback into an array. Then it finds a timer with the earliest expiration time and updates mTimerCounter with the number of ticks left until the earliest timer is to expire.

mTimerCounter is decreased on every inforcation bttimer onSystemTick() which is called from the system tick hook. When mTimerCounter reaches 0 the BTTASK\_SIG\_TIMER signal set. The handler of this signal (bttask\_pal\_handleTimerSignal) goes through the list of timers and calls callback function of all expired timers.

When the stack calls bt\_oem\_timer\_clear(), the specified timer is stopped by setting its duration to 0. Then mTimerCounter is updated so it contain the number of ticks until expiration of the earliest timer.

Timer used by the stack have very low requirements. The resolution of 100 ms is just enough. Also timers do not have to be very accurate.

### <span id="page-17-0"></span>7. Authentication

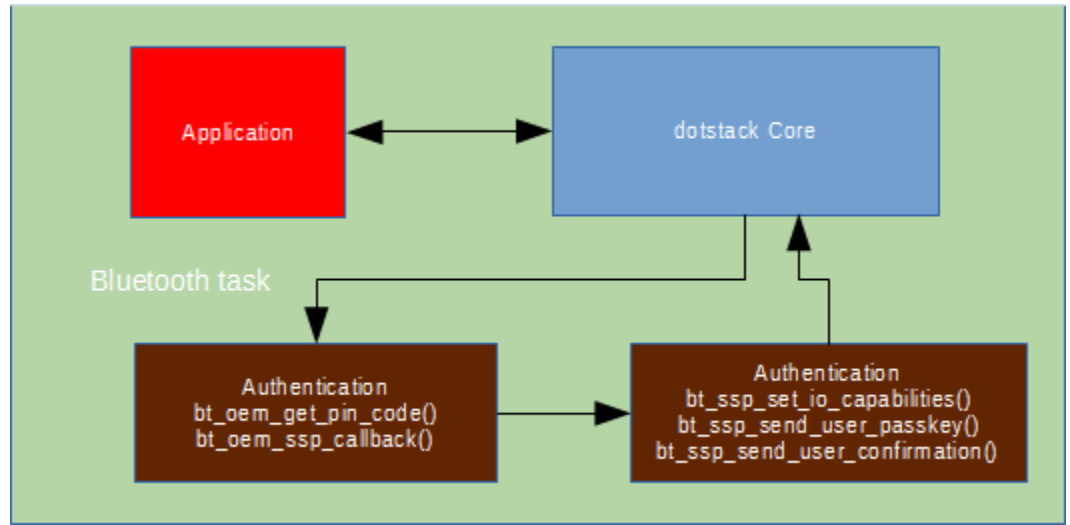

#### *Figure 7*

This interface is used when two controllers initiated a pairing procedure. There are 2 pairing mechanisms – legacy and Simple Secure Pairing (SSP). The interface is implemented in common/btauth.c.

#### <span id="page-17-1"></span>7.1. Legacy pairing

The legacy pairing uses the following function when the controller asks the host to provide a PIN code:

void bt\_oem\_get\_pin\_code(bt\_bdaddr\_t\* bdaddr\_remote);

When the stack calls bt oem get pin code() this function calls bt hci send pin code() with a hardcoded pin "0000". The implementation may be more sophisticated. It can, for example, use different pin codes based on the address of the remote device. If the device has a display and keyboard it may show a UI to enter a PIN code first and call bt hci send pin code() later after the user has entered the PIN code. Also if support for legacy pairing is not desirable bt\_oem\_get\_pin\_code() may call bt hci reject pin code().

#### <span id="page-17-2"></span>7.2. Secure Simple Pairing (SSP)

The SSP uses the following function:

• void bt\_oem\_ssp\_callback(SSP\_EVENT spp\_event, void\* event\_param, void\* init\_param);

This function must implement a number of event handlers that may be sent during pairing. Our samples include an implementation of this function that implements "just works" association model (i.e., no PIN code entering) along with instructions on how to implement other models.

### <span id="page-18-0"></span>8. BT controller identification

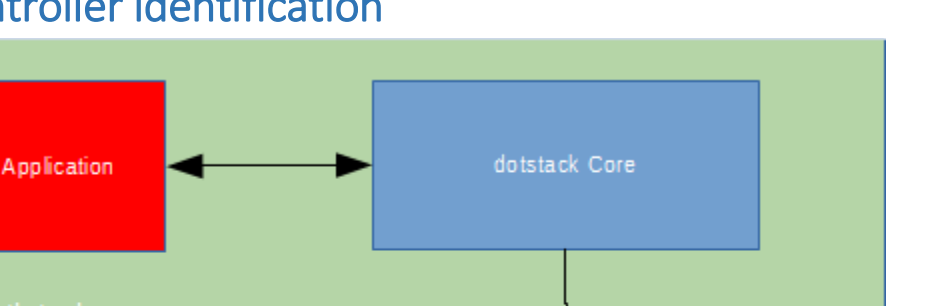

#### *Figure 8*

This interface is used to set the name and the class of device of the controller during stack initialization. The values set during initialization may later be changed with dotstack APIs. The interface consists of the following functions:

- const char\* bt\_oem\_get\_device\_name(void);
- bt\_long bt\_oem\_get\_device\_class(void);

These functions are usually defined in the main app file – the one that defines btapp\_start().

#### <span id="page-18-1"></span>8.1. Device name

bt\_oem\_get\_device\_name() must return a string no longer than 248 characters which will be written to the controller. Other devices will see this name when they discover the controller. The name of the device can be changed after initialization by calling bt\_hci\_write\_local\_name().

#### <span id="page-18-2"></span>8.2. Class of device

bt oem get device class() must return the Class of device value which is a bitmask of values defined by the Bluetooth specification.